After defining the UNICOS SFS environment and creating the file systems that the Cray Research systems will share, you can run the  $\texttt{sfs\_start}$  command to initialize the UNICOS SFS environment. The <code>sfs\_start</code> command runs a series of tests to ensure that the system is properly defined, and initiates the  $\mathfrak s$ fsd and <code>codeblue</code> system daemons. The sfs\_start command also runs file system checks on the SFS file systems in the  $f$ stab file and mounts the shared file systems.

## **5.1 sfs\_start program logic**

The  $\verb|s[s_sstart|$  daemon performs the following operations:

- 1. Ensures that the Cray Research system can read the /etc/config/sfs file, = 0\*V 302-/
6!=!302F698(69+46--/\*O-/2.)\ \$#% ]025@6H2G
- 2. Ensures that the current host is listed in the /etc/config/sfs file.  $\,$
- 3. Ensures that the /etc/services file includes an entry for  $\mathop{\rm sfs\_config.}$
- 4. Ensures that the various SFS commands and daemons are executable.
- 5. Ensures that the /dev/smp and /dev/sfs nodes have been defined as character special devices.
- 6. Ensures that the  $\operatorname{slr}$  and  $\operatorname{smt}$  slices have been defined as a block special or character special device.
- 7. Compares the local configuration (/etc/config/sfs) with those of all other dia ang taon ang taon ang taon ang taon ang taon ang taon ang taon ang taon ang taon ang taon ang taon ang tao
- 8. Compares the device nodes of the local host with those of all other hosts in the SFS cluster.
- 9. Executes the sema command to test semaphore 0.
- 10. Sets semaphore 5, the SFS start semaphore, to ensure that only one system at a time is running sfs\_start.
- 11. Executes sfsping for each member of the SFS cluster identified in /etc/config/sfs to determine which systems in the cluster are up (live) and which are not up (dead).
- 12. Prints a list of live systems.
- 13. Checks whether /etc/sfsd is currently running. The /etc/sfsd command initializes the UNICOS SFS environment. For information about this command. 89 de jan 1992 de jan 1993 de jan 1993 de jan 1993 de jan 1993 de jan 1993 de jan 1993 de jan 1993 de jan 1993
- 14. If the /etc/sfsd command is not running, checks whether this is the first system up in the SFS cluster. If this is the first system up, then  $sfs$  start executes sfsd with the -F option to force semaphore initialization. If this is not the first system up, it executes sfsd without the -F option, which would clear any semaphores already in use.
- 15. Checks whether recovery is currently taking place: if so, waits until recovery is finished before proceeding.
- 16. If other systems in the SFS cluster are up, checks whether the /dev/smp,  $\,$ /dev/sfs, /dev/dsk/slr, and /dev/smnt devices are compatible. For each of these devices, the major and minor device numbers must be identical on every system.
- 17. Retrieves the list of  $SFS$  file systems from the /etc/fstab file.
- 18. If this is the only live system, clears the recovery semaphore (semaphore 2), if it >Q% is set, and clears the Ports Needing Recovery (PNR) mask by executing /etc/sfspnr -c (clear PNR mask), if it is not zero.
- 19. Performs the following steps for each SFS file system:
	- Compares the SFS file system node on this host with the SFS file system node )"-/535h698(69+,6!-/-/\*@OTGTE%) 6- ))\_+4-/0\*>?5698(69+N= 355T) c/M+4) and the contract of the contract of the contract of the contract of the contract of the contract of the
	- Checks whether the SFS file system is currently mounted on other up systems in the SFS cluster.
	- If the SFS file system is currently mounted, executes /etc/sfsck  $\,$  -rv on the  $\,$ 5698(69+qGTI%36-02)+4+,-/ B02
	02UP6L576H8(69
	+N= )@p2|/@323K-/ file system be unmounted.
	- If the SFS file system is not currently mounted, executes /etc/fsck  $-$ uS on the file system.
	- Mounts the SFS file system, creating the mount point for the file system if necessary.
- 20. Starts /etc/codeblue -d /etc/sfsprefix. This monitors the status of other systems in the SFS cluster.
- ^ <sup>Y</sup> G[53-/26-6H+,-~O)2 d>Q \$#% F69-/2p69
+,-/O)
2G
- ^/^ G[r%236--/ \$#% &3-/53CD-/)A6-02)+4O5
G

## **5.2 The sfsd command**

For every system in the UNICOS SFS environment, the <code>sfs\_start</code> program executes the <code>sfsd(8)</code> command to initialize the SFS environment. The first time <code>sfsd</code> is run, it uses the -F option to force the initialization of the semaphores. Using this option after the first Crav Research system has been brought up, however, will clear -/869+4-/O)\*6-3F@6H>?= 0\*V= 55T53UP538K02-/@6H698<69+460\*@22Q58;@693K\_ SFS feature to panic.

The sfsd command provides multiple services as a system daemon. It validates the site license, then initializes the SFS devices. It also listens for queries from other SFS client programs such as sfsping, sfsstat, and sfsddstat, described on Section  $5.3$ , page  $36.$ 

After sfs\_start executes sfsd, messages appear on the system console indicating the status of the UNICOS SFS environment. The following example shows a typical message display.

```
00:55:43(GMT) uts/c1/io/smp-ipi3.c: INFO IPI-3 SMP device initialized (1024 semas,
  64 ports)
00:55:43(GMT) uts/c1/io/smp.c: INFO smpopen: SMP device supports 1024 semas, 1024 will
  be used
00:55:43(GMT) uts/c1/io/smp.c: INFO smpopen: smp[0] initialized:
       type=04 SMP-IPI3 phys=1024 start=0 len=1024 port=2
00:55:45 uts/c1/io/slr.c-06: INFO slr_open: lock region area is </dev/dsk/slr>
00:55:45 uts/c1/io/slr.c-36: INFO slr_open: SLR is not mirrored
slr_open: slr_size_size = 128
00:55:45 uts/c1/io/slr.c-68: WARNING slr_init: SLR area 'init' semaphore not set
esd_set_slr_mirror_mode: DEBUG: called with newmask 07
00:55:45 uts/c1/io/slr.c-73: WARNING slr_init: SLR area initialized
00:55:45 uts/c1/io/slr.c-24: INFO slr_open: SLR open completed
00:55:45 uts/c1/io/slr.c-86: INFO slr_init: port 2 setting Validity sema 15
00:55:45 uts/c1/io/esd_hb.c-25: INFO ESD-port 2, name <ice>, num <2> logged on
SMP Heartbeat started.
```
E%698(69+S 0\*6--/A2\*)>Q-,+46969-/<73 0\*-/3-/@2)J\*2)!-/OO
-/26 on the window in which sfsd was executed. For example, if you are not licensed to run the UNICOS SFS feature, the following message appears:

craylm: checkout of "sfs" failed. lm\_checkout: no such feature exists This system is not licensed to run SFS. Please contact your system administrator, or Cray Research Software Technical Support to obtain a Shared File System license.

Once sfsd is running,  $\texttt{sf}{}$  sfs\_start can check and mount SFS file systems.

# **5.3 Additional SFS commands**

In addition to sfsd, there are three SFS commands the sfs\_start program uses = V-K2-/8K:\_
69-/\*02"698(6H+S6Lc/
c/)
) B-/ 1c/\*)@(.@OR)+4@5@6Hf+,) lG I%6902)+4+4-/ 6--/2-/6 )
55)
=!6<X

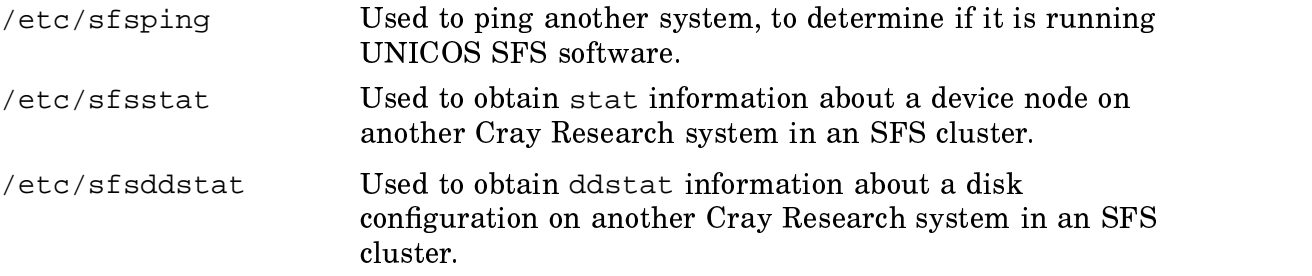

## **5.4 Sample sfs\_start output**

The following shows typical output from the execution of the  $\texttt{sfs\_start}$  command.

#### # **/etc/sfs\_start**

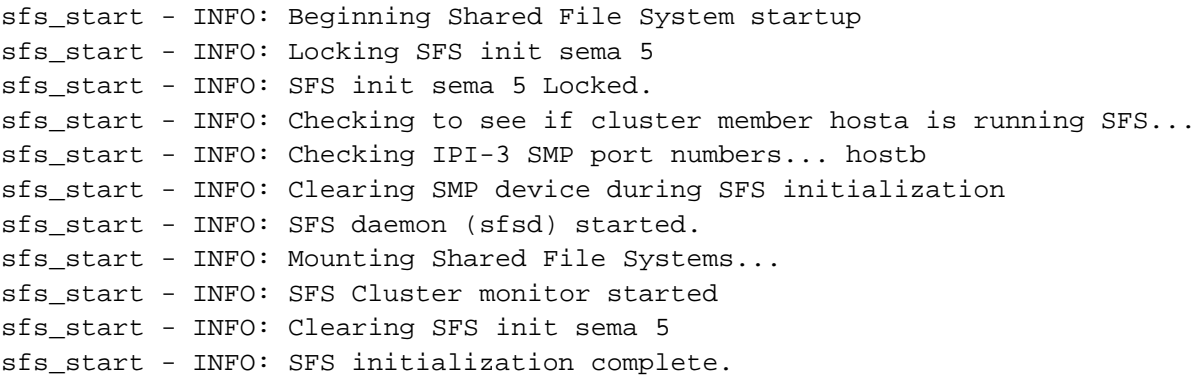